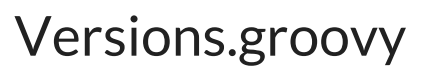

Last Modified on 03/26/2024 6:08 am EDT

JIRA SERVER STARTING FROM 4.5.1

This article shows how to synchronize versions using [External](https://exalatedocs.knowledgeowl.com/docs/external-scripts-library) scripts library.

This method relies on the Jira Server API, which allows to synchronize version-related fields such as start date, release date, and description.

It's different from the basic versions [synchronization](https://exalatedocs.knowledgeowl.com/docs/how-to-synchronize-versions-in-jira-cloud) which relies on [nodeHelper.createVersion](https://exalatedocs.knowledgeowl.com/docs/createversion-10354878).

# Configuration

#### 1. Create the file from the Exalate public repository

We store external scripts for Jira Server in a public repository. Copy the code from the repositories below and create **.groovy** files. You must keep the file names as below.

[Versions.groovy](https://stash.idalko.com/projects/EESFJS/repos/exalate-external-scripts-library-for-jira-server/raw/Versions.groovy?at=refs%252Fheads%252Fmaster)

2. Upload the file with the external script. You need to upload the .groovy file into the *scripts* directory.

External scripts library location

Jira Server: **\$JIRA\_HOME/scripts**

### 3. Call the script from the Sync Rules

Once all external .groovy files have been uploaded to the proper directory, you need to call the script from the Sync Rules.

Every .groovy file includes comments with a detailed explanation on how to use it. For more information, please read the file comments.

Source side

**Outgoing sync**

Versions.send()

In case you want Exalate to trigger the synchronization for version-related fields events like the update of the version start/release date or description.

Versions.send(true)

## Destination side

#### **Incoming sync**

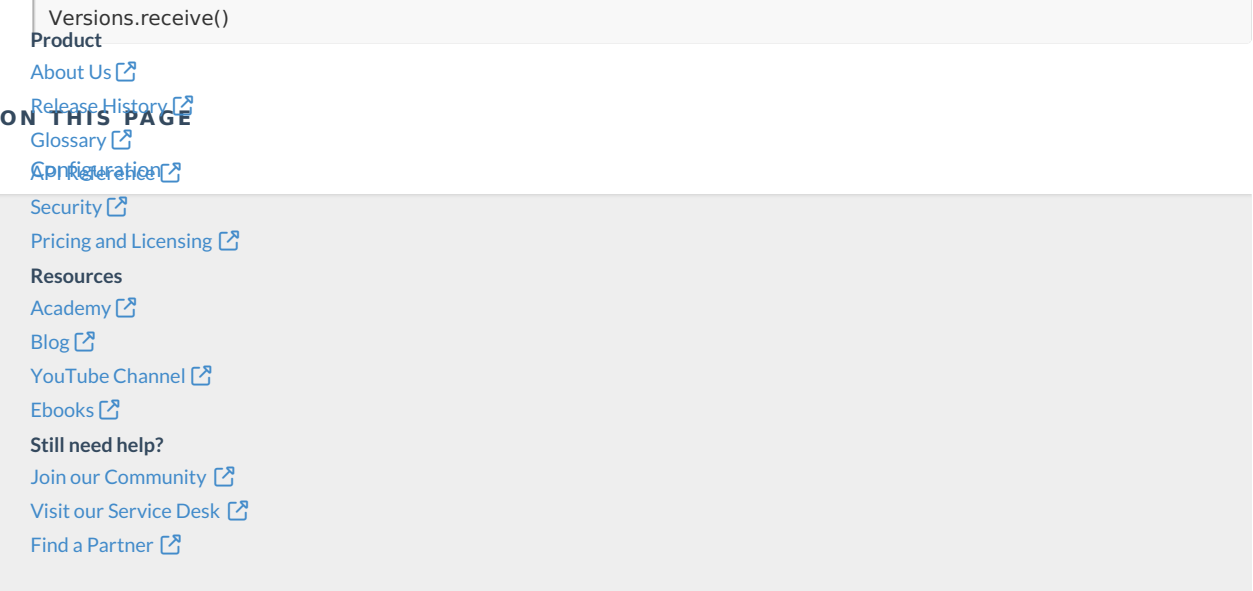